# **POLIMA**

# **(POLARÍMETRO ÓPTICO DE IMAGEN)**

# **MANUAL USUARIO**

David Hiriart, Jorge Valdez, Fernando Quirós, Benjamín García y Esteban Luna.

**Instituto de Astronomía. Universidad Nacional Autónoma de México Km. 103 Carretera Tijuana-Ensenada, Ensenada, B. C., México**

# **ÍNDICE**

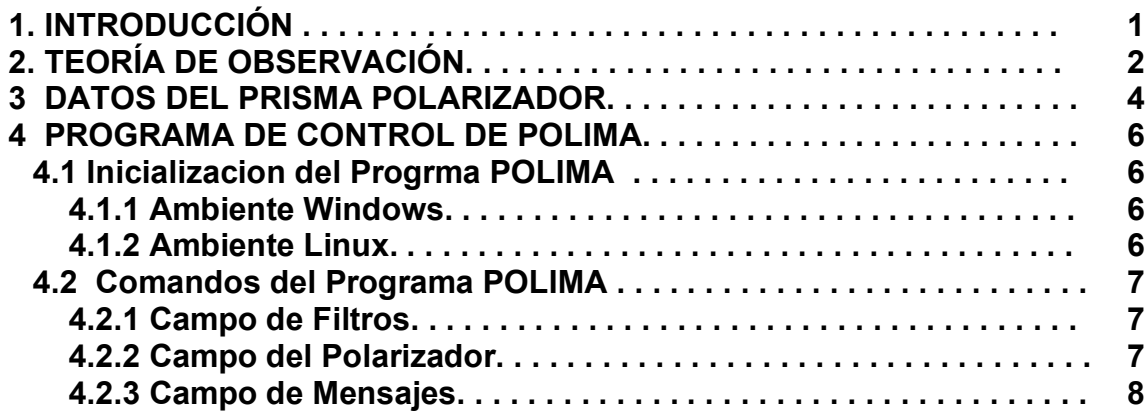

### **1. INTRODUCCIÓN**

Este reporte presenta un sistema de polarimetría de imagen en la región del óptico para el Observatorio Astronómico Nacional en San Pedro Mártir B. C. (OAN-SPM). Anteriormente, el único sistema disponible para estudios polarimétricos estaba implementado en la rueda de filtros RUCA (Zazueta et al. 2000) a través de cuatro polarizadores comerciales fotográficos colocados a ciertos ángulos de su eje de polarización. El nuevo polarímetro utiliza un prisma de Glan-Taylor que es un cubo de calcita que ha sido cortado a la mitad y ensamblado nuevamente de manera que uno de los dos haces en el prisma es eliminado. El eje de polarización del prisma puede ser orientado respecto al plano de la imagen en intervalos de un grado.

La Figura 1 muestra el diagrama esquemático del POLarímetro de IMAgen (POLIMA). Éste consiste de un cabezal metálico que contiene el obturador, el analizador de polarización (prisma de Glan-Taylor) y la rueda de filtros ópticos, así como sus mecanismos de movimiento. Se diseñó y construyó el recinto metálico y los mecanismos para los movimientos del prisma analizador y de la rueda que contiene los filtros ópticos. Se implementó la electrónica y programación para el control de los mismos, además del programa de interfaz al usuario. Cualquier CCD que se utiliza para imagen directa en el OAN-SPM puede conectarse a este sistema. Para la construcción de este sistema se utilizaron partes que ya existían en el OAN, por lo que la inversión económica en este sistema fue mínima.

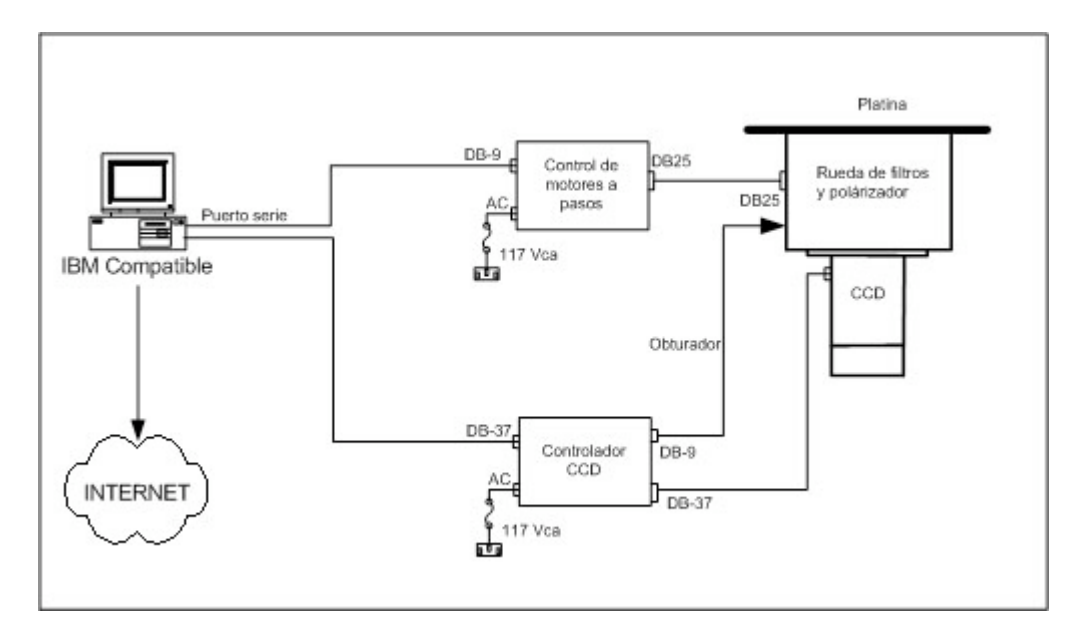

**Figura 1. Esquema general de POLarímetro de IMAgen (POLIMA).**

### **2. TEORÍA DE OBSERVACIÓN**

Un polarímetro de imagen es un sistema para realizar imagen directa al que se ha añadido un polarizador en la trayectoria de la luz. El método consiste de realizar varias exposiciones con el polarizador rotado a un ángulo prefijado relativo al plano de la imagen. La Figura 2 muestra un diagrama esquemático de un polarímetro de imagen. Para evitar la introducción contribuciones espurias por otras componentes ópticas, el primer elemento del arreglo óptico es al analizador. Luego se tiene un filtro que se selecciona la componente linealmente polarizada en un cierto ancho de banda.

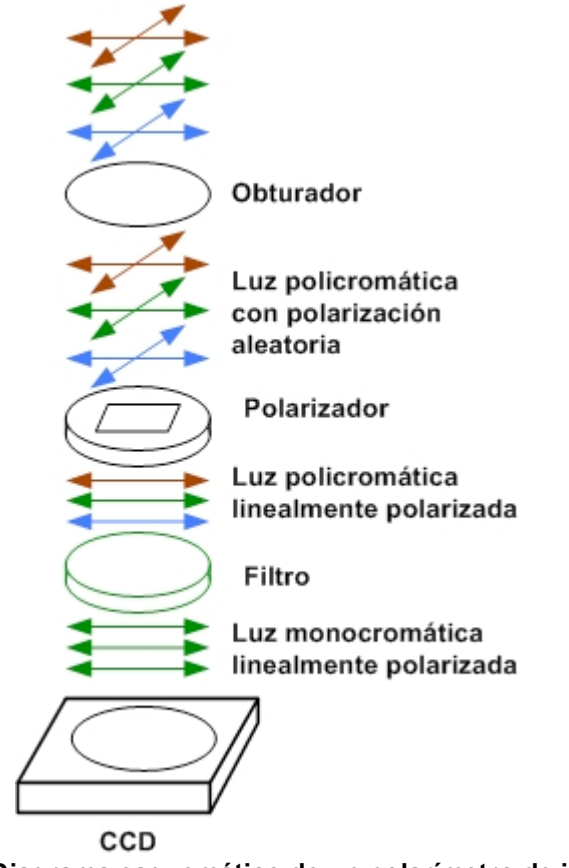

**Figura 2. Diagrama esquemático de un polarímetro de imagen.**

Ya que los CCDs requieren de un tiempo de integración del orden de segundos, un cambio rápido de la posición del polarizador no es posible; así, la rotación del polarizador, con una integración en cada posición, puede ser considerada como una modulación muy lenta. Está técnica es así de poca ayuda para el uso de polarimetría estelar, o de fuentes puntuales, donde utilizando tubos fotomultiplicadores y una modulación más rápida pueden obtenerse errores muy pequeños. Sin embargo, el método de polarimetría de imagen es especialmente útil para objetos extendidos y altamente polarizados.

La salida de un polarímetro es en la forma de una serie de imagenes de intensidad para varios ángulos del polarizador. Estas mediciones deben ser corregidas por la polarización instrumental si ésta no ha sido removida. Las contribuciones atmosféricas a la polarización deben ser removidas

por comparación del objeto y su cielo de fondo. Una lista de estándares de comparación permiten determinar las correcciones empíricas a la polarización. Otras correcciones fotométricas, tales como la extinción atmosférica deben ser hechas, especialmente si las observaciones a diferentes orientaciones del polarizador se hacen a tiempos significantemente diferentes, de modo que la posición de la fuente en el cielo ha cambiado.

Los parámetros normalizados de Store, U/I y V/I se obtienen de

$$
U/I = [I(0^{\circ})-I(90^{\circ})]/[I(0^{\circ})+I(90^{\circ})]
$$

y de

$$
Q/I = [I(45^\circ) - I(135^\circ)]/[I(45^\circ) + I(135^\circ)]
$$

donde I(θ) es la intensidad al ángulo θ de posición del polarizador.

El grado de polarización P se puede encontrar de

$$
P = [Q^2 + U^2]/2I
$$
.

El ángulo de posición de la polarización se encuentra de

$$
\Theta = \text{arc tan } (U/Q)/2 .
$$

El parámetro de Stoke I de la intensidad, que es simplemente la intensidad de la fuente, que no es medida directamente como parte del procedimiento experimental, se puede obtener fácilmente de

$$
I = I(\theta) + I(\theta + 90^{\circ})
$$

Para medir la polarización instrumental y calibrar la orientación del prisma, se pueden usar las estándares polarizadas y no polarizadas de Schmidt, Elston & Lupie (1992).

Otra fuente de coordenadas, cartas de localización y datos de las estrellas estándares polarizadas y no polarizadas se pueden encontrar en la página electrónica del espectropolarímetro de Gary Schmidt http://chinadoll.as.arizona.edu/~schmidt/spol/spol.html

## **3. DATOS DEL PRISMA POLARIZADOR**

Desafortunadamente, no se cuenta con la hoja de datos del polarizador ni éste presenta marca comercial. El polarizador fue enviado al Departamento de Óptica del CICESE para su caracterización y se nos indico que esta hecho de calcita y que sus propiedades eran similares a las siguientes:

- Available in both symmetrical and asymmetrical output configurations
- High extinction ratio of  $5x10^{-5}$
- Conveniently mounted in a metal cell
- Ideal for medium power applications requiring high performance
- Suitable for UV applications

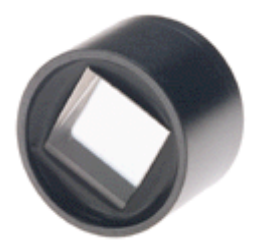

These prisms are used in medium power applications requiring high transmission and a high degree of polarization purity. Like the Glan Laser prisms they are air-spaced to minimize absorption losses. The two prism sections are mounted in absorbing black glass within the cell

Two types are offered -- single and double. The single version is the simplest but the double version gives a perfectly symmetrical polarization field at the expense of a slight increase in UV absorption.

#### **Specifications & Tolerantes**

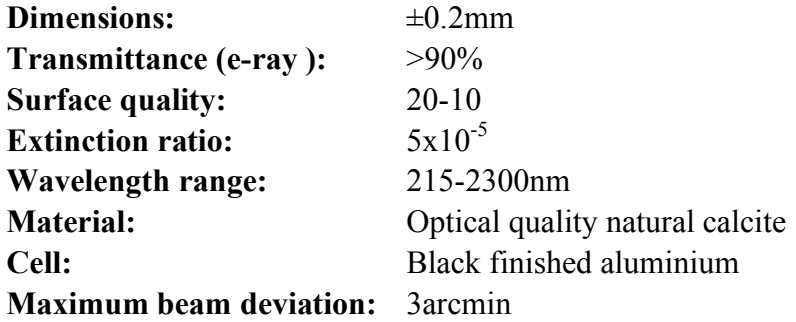

# **Single prism:**

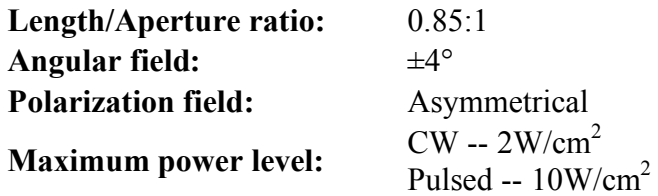

### **Double prism:**

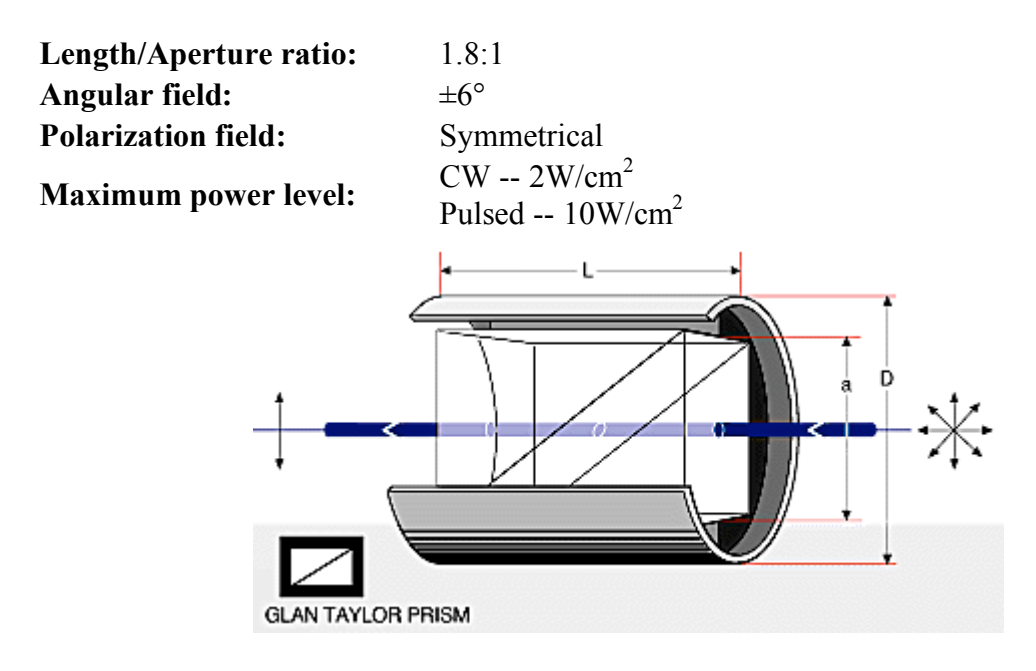

**Figura 3. Prisma de Glan-Taylor**

En el telescopio de 0.84m, f/15, POLIMA tiene un campo de vista de 3X3 minutos de arco con

#### algún viñeteo en el campo del CCD **4. PROGRAMA DE CONTROL DE POLIMA**

#### **4.1 Inicialización del Programa POLIMA**

El programa de control de POLIMA maneja las posiciones del prisma analizador y la rueda de filtros. Para esto se realizó un programa en lenguaje TCL, el cual es compatible con los sistemas operativos Linux y Windows. A continuación se describe los pasos para ejecutar el programa en los diferentes sistemas operativos.

#### **4.1.1 Ambiente Windows**

Previamente debe estar instalado el programa TCL&TK (wish). Una vez instalado hay dos maneras de invocar el programa

*Método 1.* A través de la opción rin del menú Start, tecleando el comando

#### **Wish c:\polar\_dual\pol-ima.tcl**

*Método 2*. Haciendo doble click sobre el icono del programa polarímetro el cual se muestra en la Figura 4.

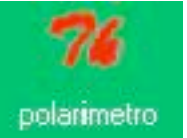

#### **Figura 4. Icono del programa de control de POLIMA.**

Ya que el programa PMIS que adquiere las imágenes de los CCDs se adueña de todos los recursos del ambiente windows, no se recomienda correr el programa de control de POLIMA en el ambiente windows. Mejor se sugiere correr dicho programa en ambiente Linux.

#### **4.1.2 Ambiente Linux**

Método 1. Se abre una terminal de consola y se da el mando

#### **/home2/observa/quiroz/ wish pol-ima.tcl &**

*Método 2*. Haciendo doble click sobre el icono del programa polarímetro el cual se muestra en la Figura 4.

#### **4.2 Comandos del Programa POLIMA**

En cualesquiera de los dos sistemas operativos, al correr el programa de control se aparecerá en la pantalla una ventana similar a la mostrada en la Figura 14. A continuación se describen las funciones de los botones y campos de mensaje de esta interfaz gráfica.

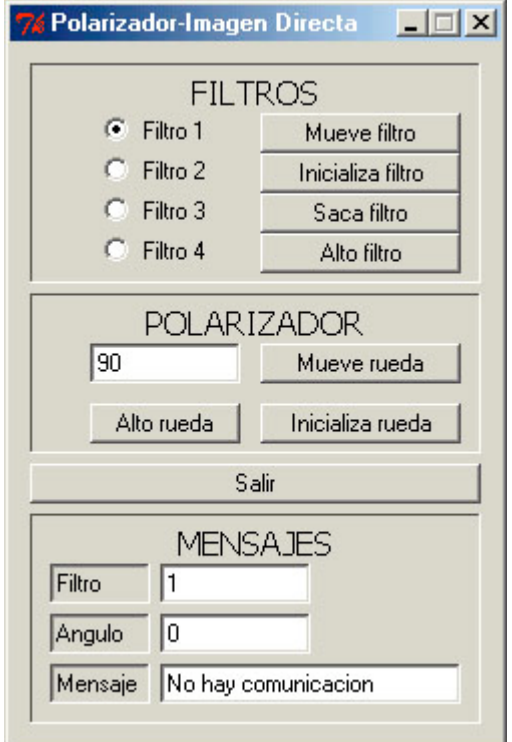

**Figura 14. Interfaz del polarímetro**

#### **4.2.1 CAMPO DE FILTROS**

**Mueve Filtro**: Posiciona el filtro seleccionado a la izquierda de este botón.

**Inicializa filtro**: Inicializa la rueda de filtros posicionandola en el filtro 1.

**Saca filtro**: Coloca el filtro seleccionado cerca de la rendija de extracción de filtros para que pueda ser removido de la rueda.

**Alto Filtro**: Detiene cualquier movimiento de la rueda de filtros; sólo debe de ser utilizado en caso de algún problema.

#### **4.2.2 CAMPO DEL POLARIZADOR**

**Mueve rueda** : Mueve la rueda del polarizador al ángulo descrito en el campo de rueda a alguna ángulo en el intervalo 0 360 grados.

**Inicializa rueda** : Inicializa la rueda del polarizador posicionándola en el ángulo de 0 grados.

**Alto rueda**: Detiene cualquier movimiento de la rueda del polarizador; sólo debe ser utilizado en caso de algún problema.

**Salir** : abandona el programa de control.

#### **4.2.3 CAMPO DE MENSAJES**

Es el campo inferior de la ventana de interfaz y consta de tres áreas de mensajes donde se despliega el filtro seleccionado, el ángulo del polarizador y la ventana de mensaje de diagnostico del funcionamiento del sistema.

Los mensajes que pueden aparecer en este último campo son:

**Todo OK** : El programa logró la comunicación con el controlador y está listo para recibir mandos.

**No hay comunicación** : No está conectado el controlador del polarímetro o no está encendido el mismo.

**Valor excedido:** Lo desplegará cuando el valor de la rueda del polarímetro se haya excedido, los valores admitidos van desde 0 a 360 grados.

#### **REFERENCIAS**

Schmidt, G. D., Elston, R. , & Lupie, O. L 1992, AJ, 104,1563

Zazueta, S. et al. 2000, RevMexAA, 36 141